## *Istruzioni operative per l'accesso al colloquio (riunione Skype for business)*

## *1. Aprire la comunicazione di convocazione al colloquio firmata digitalmente ed inviata alla Pec indicata in domanda*

In riferimento alla domanda di ammissione alle agevolazioni prot. N. RSUD000XXX (presentata in data xx/xx/xxxx) e ai sensi di quanto stabilito al punto 9.4 della Circolare della Presidenza del Consiglio dei Ministri - Dipartimento per le Politiche di Coesione n. 000033 del 22 dicembre 2017 in relazione all'esame di merito dei progetti d'impresa di cui al D.M. 9 novembre 2017 n.174, il cui iter istruttorio prevede anche l'effettuazione di un colloquio, si comunica che nella data di seguito indicata è fissato un incontro con il titolare dell'impresa individuale (già costituita o da costituirsi)/l'intera compagine sociale della società proponente già costituita/il team di progetto della costituenda società (referente indicato in domanda e futuri soci) al fine di approfondire la disamina dei criteri di valutazione di cui al medesimo punto 9.4 della suddetta Circolare. Il colloquio di merito è da ritenersi imprescindibile ai fini del completamento dell'iter istruttorio, con particolare riferimento alla compiuta verifica dell'adeguatezza e della coerenza delle competenze possedute dai soci rispetto alla specifica attività prevista dal progetto imprenditoriale, nonché della capacità di presidiare gli aspetti del processo tecnico-produttivo e organizzativo.

Di seguito è riportata la data proposta per lo svolgimento del colloquio che sarà effettuato via Skype, ovvero presso la sede di Invitalia, in via Pietro Boccanelli, 30 - Roma:

## il giorno xx/xx/xxxx h xx.xx

Al fine di consentire una tempestiva pianificazione del colloquio è necessario "entro 4 (quattro) giorni dalla ricezione della presente, dare conferma - a mezzo PEC all'indirizzo restoalsud@postacert.invitalia.it, della modalità prescelta per lo svolgimento dell'incontro (via Skype dalla propria sede/dal proprio domicilio o presso la sede dell'Agenzia in Roma).

Qualora si dovesse optare per il colloquio via Skype, è necessario disporre di accesso ad internet e di idonei strumenti (es. pc con webcam, microfono, altoparlanti etc.), aventi le caratteristiche richieste al seguente link:...bttps://technet.microsoft.com/it-it/library/gg425820/y=ocs.15).aspx Per accedere al colloquio (riunione Skype), cliccare sul link: https://meet.lync.com/invitalia-it/XXX/XXX

I proponenti, confermando la partecipazione al colloguio, si impegnano a non utilizzare e a non diffondere il contenuto dello stesso attraverso gli strumenti di comunicazione di cui solitamente fruiscono, ovvero a mezzo stampa, siti web, social network, videoproiezioni, raccolte multimediali per fini documentaristici, etc.

Si ricorda inoltre che, per una corretta gestione di tutte le comunicazioni afferenti la domanda, occorre sempre inserire nell'oggetto della PEC il numero di protocollo assegnato. Pertanto, si consiglia di utilizzare la funzionalità di risposta della PEC cosicché sia esattamente riprodotto l'oggetto di cui alla ns. comunicazione.

Si evidenzia che l'eventuale mancata presenza al colloquio nella data prevista dovrà essere debitamente giustificata mediante apposita certificazione trasmessa via pec, pena l'esperimento delle maggiori azioni previste dalla normativa di riferimento; tale comunicazione interrompe i termini di conclusione del procedimento, i quali iniziano a decorrere nuovamente dalla nuova ed eventuale data di svolgimento del colloquio. Solo qualora venga fornita adeguata giustificazione per la assenza alla prima convocazione verrà inviata una seconda convocazione. L'eventuale mancata presenza anche alla seconda convocazione determinerà l'impossibilità di completare debitamente l'iter istruttorio con la conseguente inammissibilità della domanda ai sensi di quanto previsto dall'art.21 octies della L.241/90.

## *2. Dopo aver cliccato sul link si aprirà una pagina sul browser internet NB: Non bisogna scaricare alcun software ma eventualmente attivare il plug-in*

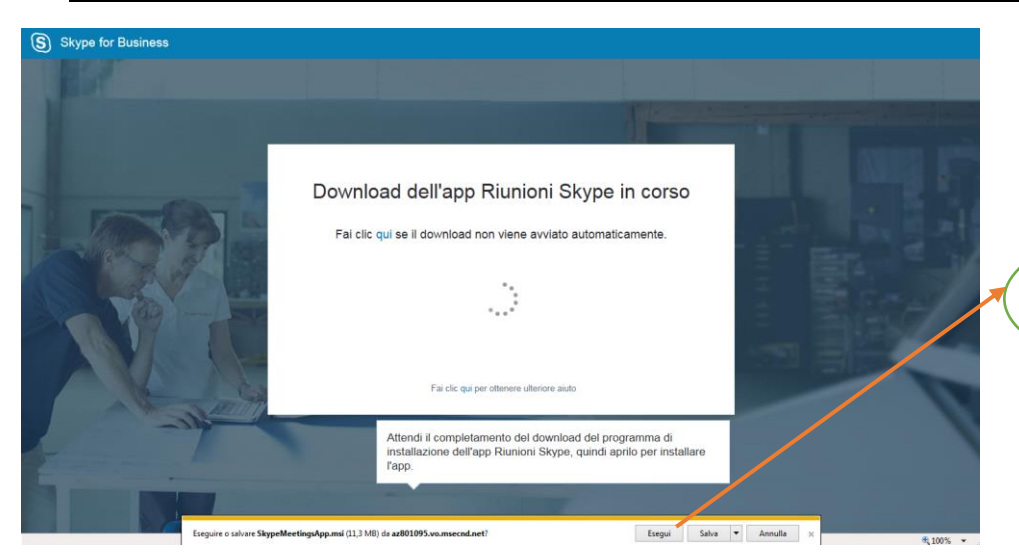

Se necessario attivare il plug-in cliccando sul pulsante **"Esegui"**

Cliccare sul link **"https://meet.lync.com/i nvitalia-it/XXX/XXX"**

*3. Dopo aver cliccato sul link si aprirà una pagina sul browser internet* 

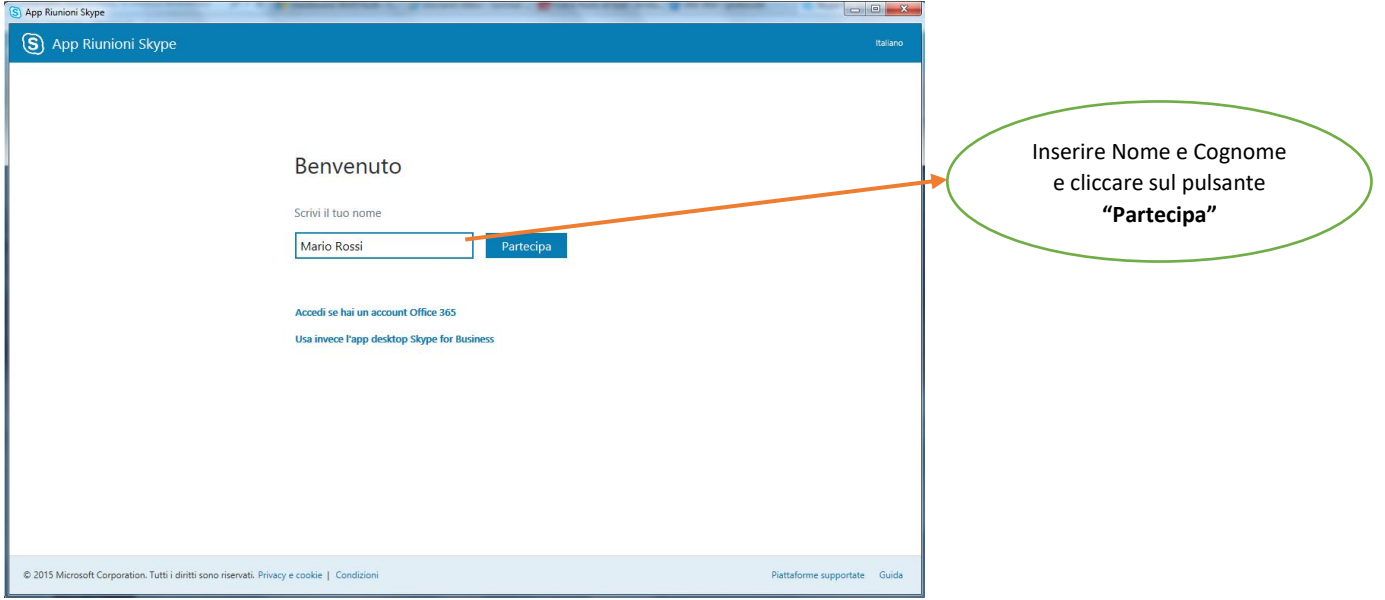

 $\Box$   $\Box$   $\Omega$ 

*4. A questo punto sei entrato nell'aula virtuale per effettuare il colloquio*

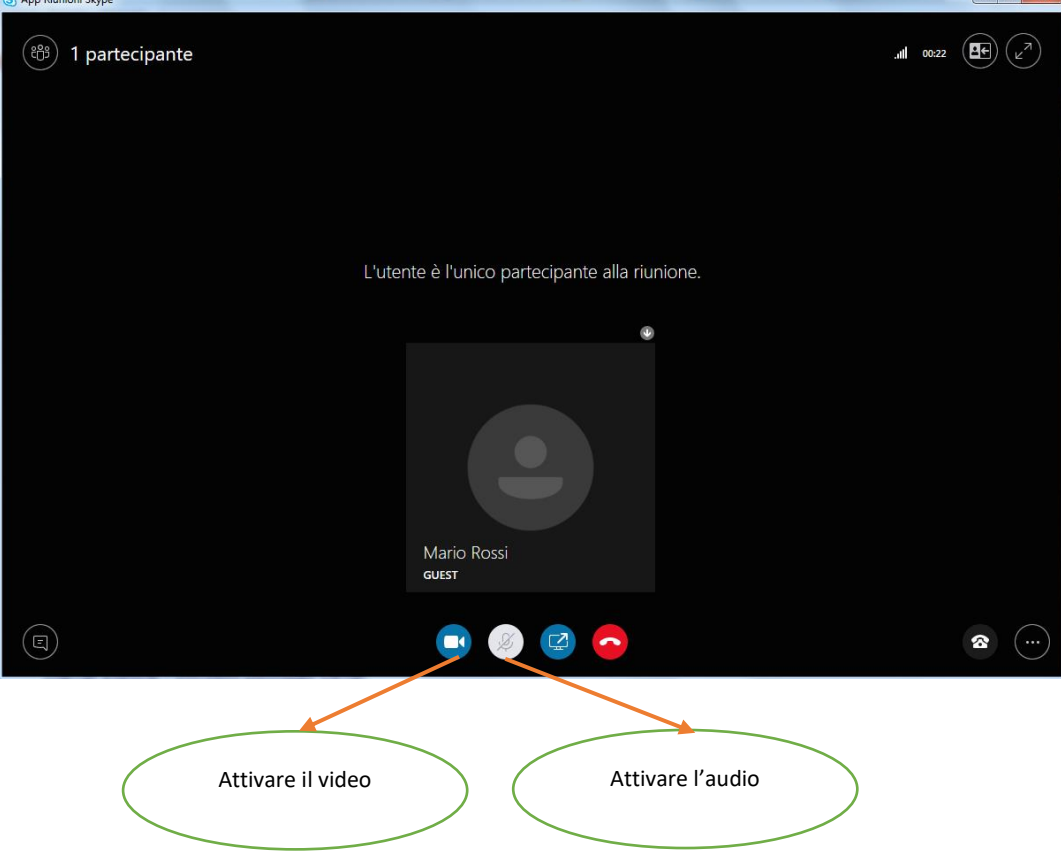

*In caso di difficoltà nell'accesso all'aula virtuale potete scrivere, a partire dall'orario previsto per lo svolgimento del colloquio istruttorio, alla casella di posta elettronica* [restoalsud.colloqui@invitalia.it](mailto:restoalsud.colloqui@invitalia.it) *dedicata a risolvere esclusivamente le eventuali problematiche inerenti la gestione del colloquio da effettuarsi tramite Skype for business.* 

*Per informazioni riguardanti altre problematiche, si prega di fare riferimento ai contatti presenti nel link di seguito riportato [https://www.invitalia.it/cosa](https://www.invitalia.it/cosa-facciamo/creiamo-nuove-aziende/resto-al-sud/per-saperne-di-piu)[facciamo/creiamo-nuove-aziende/resto-al-sud/per-saperne-di-piu](https://www.invitalia.it/cosa-facciamo/creiamo-nuove-aziende/resto-al-sud/per-saperne-di-piu)*